# **5.3 AIN8-I20. Модуль аналогового ввода.**

Модуль предназначен для подключения восьми сигналов аналогового ввода. Каждый канал имеет индивидуальную гальваническую изоляцию.

Условия применения, габаритные и установочные размеры соответствуют общему описанию (см. п. 1.2).

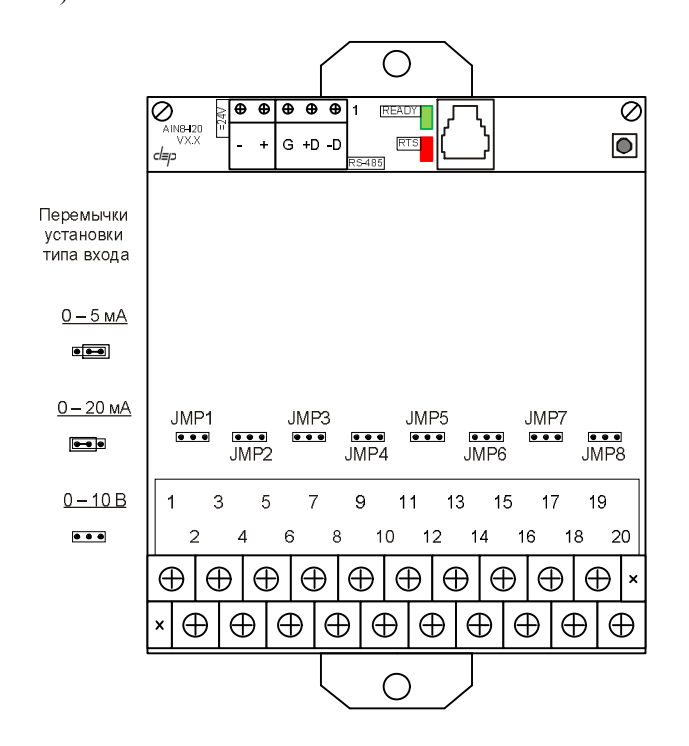

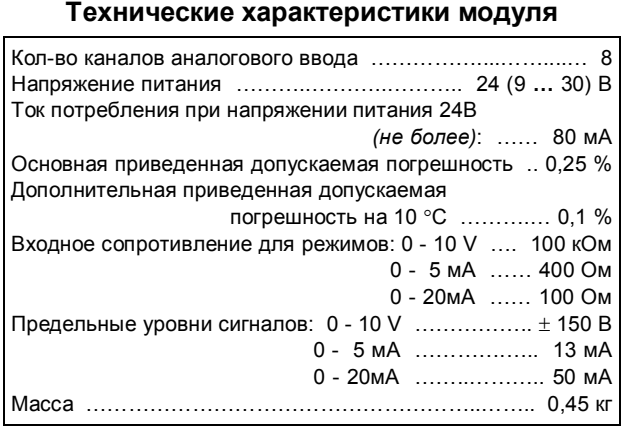

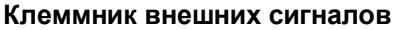

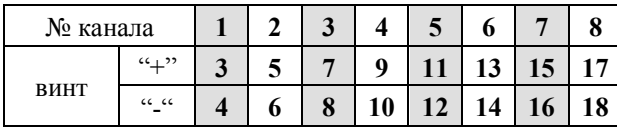

На клеммник внешние цепи должны подключаться с соблюдением полярности.

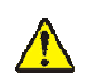

**При подключении сигналов к входам модуля необходимо обеспечить, чтобы уровни сигналов не превышали предельно допустимых значений***.*

## **Перемычки типа входов**

Каждый канал измерения имеет индивидуальную гальваническую изоляцию. Диапазон измерения устанавливается перемычками на плате индивидуально для каждого канала.

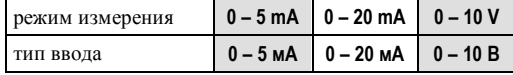

Для установки перемычек следует снять крышку или клеммник модуля. Для правильной работы модуля типы входов, описанные в параметрах конфигурации модуля, должны совпадать с установленными перемычками.

# **Метод преобразования**

В модуле применяется преобразование входного сигнала в частоту с дальнейшим преобразованием частоты в цифровое представление. Входной сигнал тока проходит через измерительный резистор, полученное напряжение поступает на вход преобразователя напряжение-частота. Сигнал напряжения поступает через делитель.

Выбор соответствующих цепей производится перемычками. Каждый вариант калибруется отдельно.

Выходной сигнал частотного преобразователя поступает на вход микропроцессора через оптронную развязку. Микропроцессор модуля производит подсчет количества импульсов за некоторый период времени и с помощью калибровочных коэффициентов вычисляет значение входного сигнала. Таким образом, вычисленное значение является интегральным значением сигнала за время счета импульсов.

Это позволяет получать стабильные показания, так как короткие импульсные помехи "растворяются" в общем времени интегрирования.

Время интегрирования, кратное 20 мс, позволяет практически полностью подавить 50 Гц – модуляцию входного сигнала сетями электроснабжения. Величина времени интегрирования определяет количество подсчитанных импульсов, то есть разрешение преобразователя.

Обработка каналов производится последовательно друг за другом внутри общего цикла измерения.

## **Разрешение преобразователя**

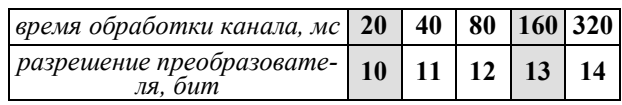

### **Мини-пульт**

**Главный экран** отображает имя модуля и его модификацию:

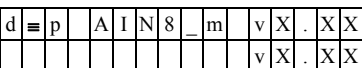

**Прикладных экранов** в модуле два:

**-** экран отображения состояния аналоговых входов;

**-** экран отображения окна измерения.

*Экран отображения состояния аналоговых входов* представляет в верхней строке номер канала аналогового входа с 1 по 8-й или канал внутренней температуры, их значение или состояние, а в нижней строке - название режима работы канала.

#### $|I|n|3|=$  $1|2|$ .  $|4|6|7$  $\overline{0}$  $-20$  m A  $|P|$

Выбор каналов осуществляется кнопками «Î» и « $\Downarrow$ », причем, девятый канал температуры является фиктивным и введен для совместимости с предыдущими версиями.

При ошибках измерения или описания различного рода вместо численного значения канала выводится аббревиатура состояния канала.

Список аббревиатур возможных состояний входа:

- Unknown значение не определено (выводится при ручной коррекции):
- Ntready измерение еще не готово;
- < LoLim выход за нижний предел:
- > HiLim выход за верхний предел;
- ErHardw аппаратная ошибка \*;
- ErCalib ошибка калибровки канала \*;
- $-$  ErDefin ошибка описания каналов \*;
- ChnMask канал замаскирован;
- NAN значение величины не соответствует формату с плавающей запятой \*. \* модуль требует ремонта или поверки.

Для установки режима канала требуется войти в режим коррекции, нажав <Enter>. После этого кнопками «П» и «<sup>Џ</sup>» выбирается необходимый режим измерения из списка, предлагаемого модулем. Запись нового режима - по кнопке  $\leq$ Enter>.

Экран отображения окна измерения представляет значение окна измерения в миллисекундах:

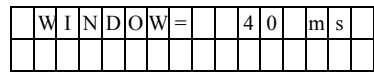

Установка нового значения окна измерения аналогична установке режима канала.

 $\mathbf{(i)}$ 

Новые значения вступят в силу только после рестарта модуля!

## Параметры конфигурации

При описании модуля в конфигураторе его следует указывать как «AIN8-I20». В конфигурации модуля следует указать время измерения канала и тип входа индивидуально по каждому каналу. С целью уменьшения времени общего цикла измерения из обработки можно исключить неиспользуемые каналы.

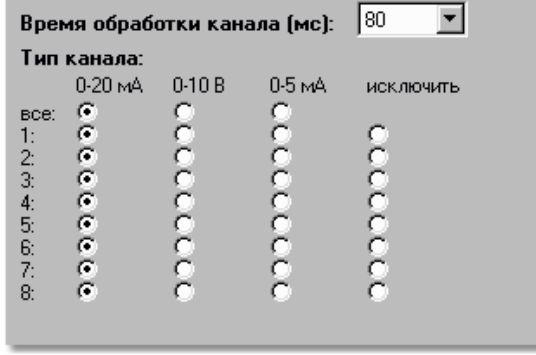

# Текущие параметры

Модуль поддерживает 8 параметров типа «входной аналог» (AI.1 - AI.8), соответствующих 8-ми входам модуля.